## **Flash Voxstack Gateway Board with USB-TTL cable**

1. Install USB driver:

[http://www.openvox.cn/pub/misc/tools/CP210x\\_VCP\\_Win\\_XP\\_S2K3\\_Vista\\_7.zip](http://www.openvox.cn/pub/misc/tools/CP210x_VCP_Win_XP_S2K3_Vista_7.zip)

- 2. Install tftp32.exe: [http://www.openvox.cn/pub/misc/tools/tftpd32\\_3.51.zip](http://www.openvox.cn/pub/misc/tools/tftpd32_3.51.zip)
- 3. Hardware connection:

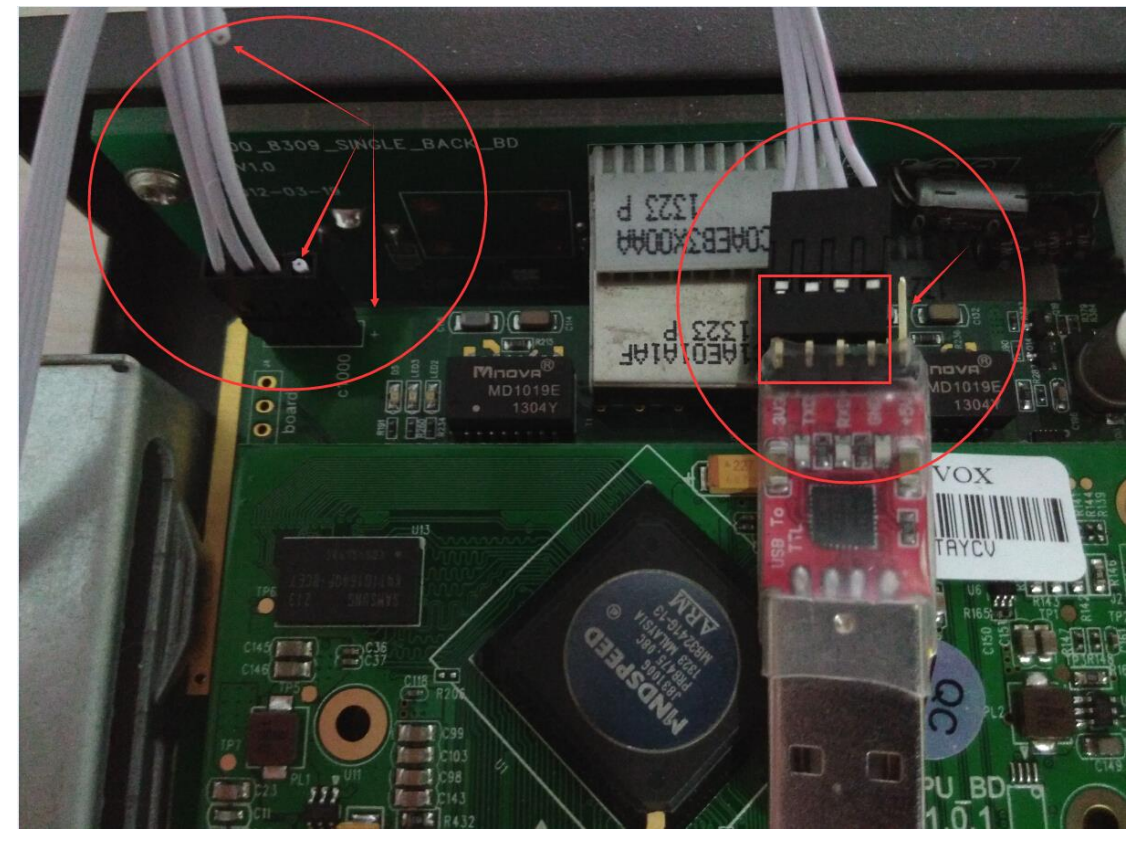

4. Connect gateway with serial port cable after installed USB driver:

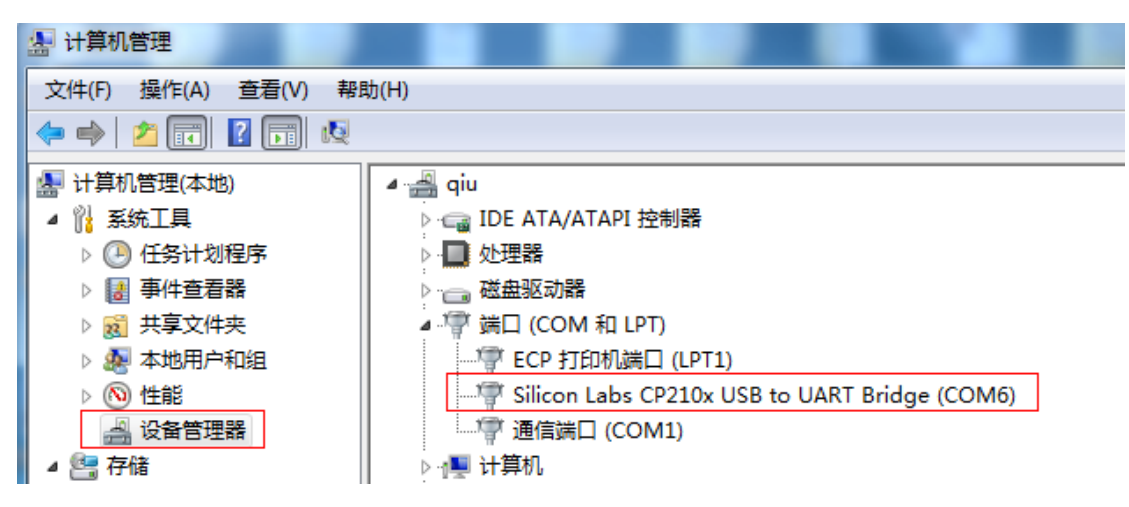

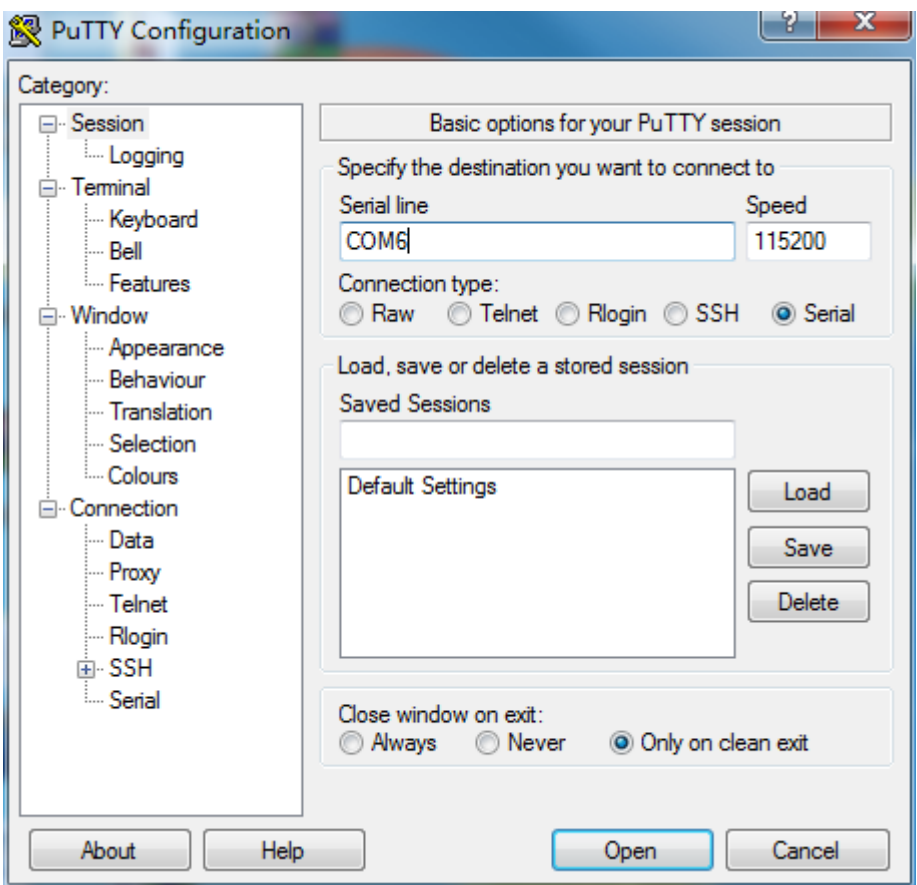

Notice: Please pay attention to the COM number of serial port.

5. Turn on the power, you will see output on the putty window.

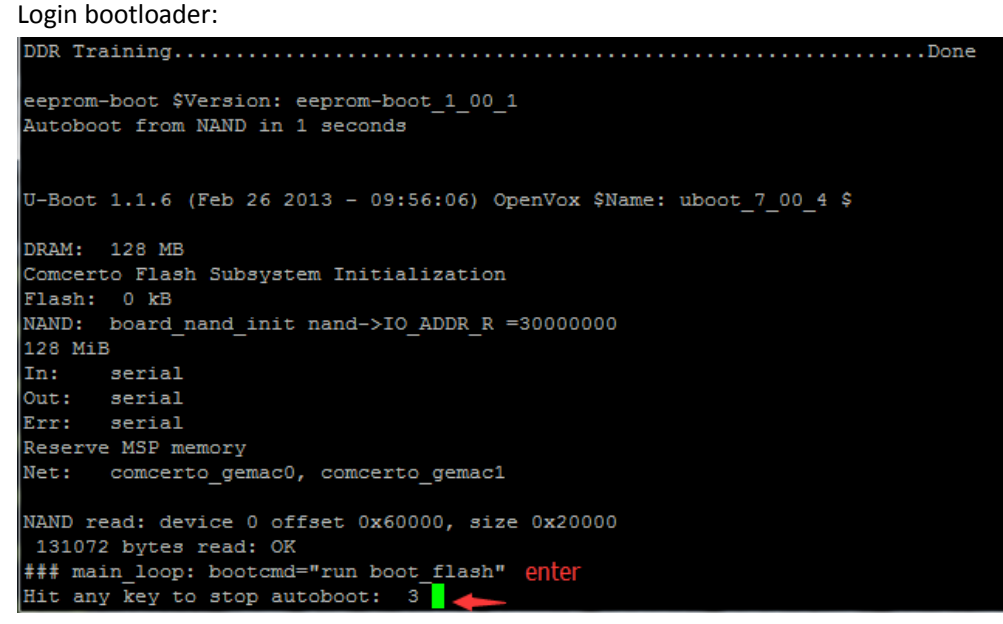

Notice: When you see "Hit any key to stop autoboot", please press "Enter" at once. Otherwise it will auto boot the system if you do not press the "Enter" in 3 seconds.

6. Execute "print" command:

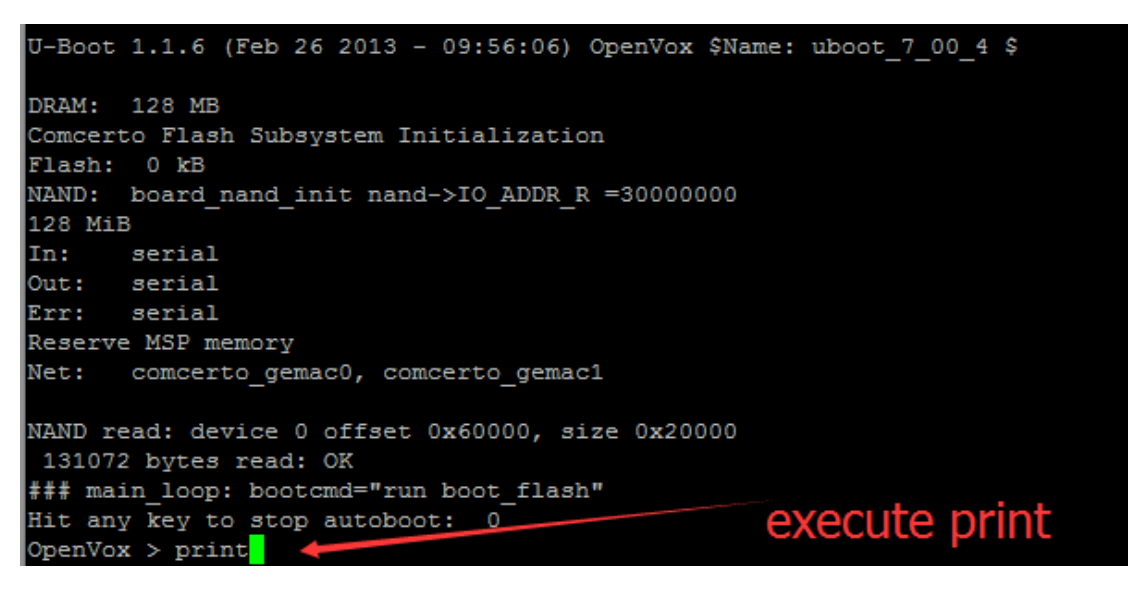

You will see detailed info about the flash:

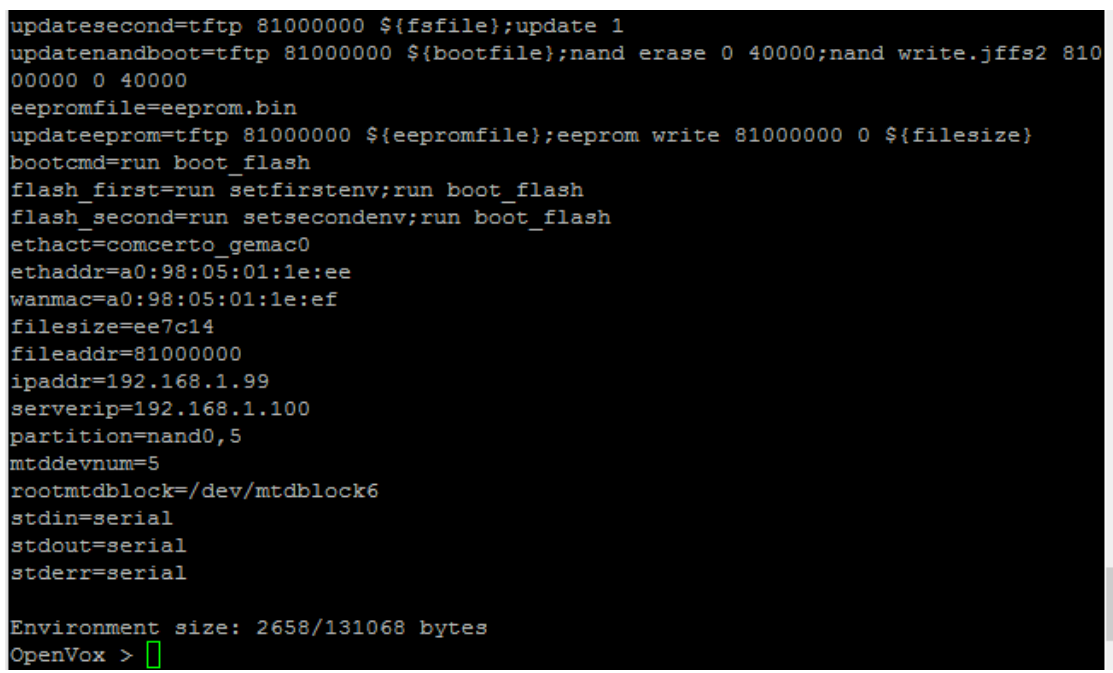

7. Set IP address of tftp server (the IP address of PC which is running tftp32.exe) and ip address of the gateway board:

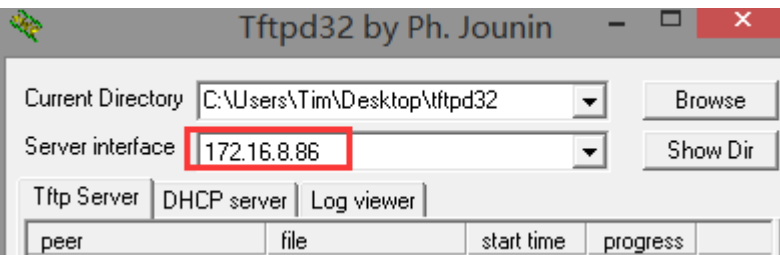

Set board ip: setenv ipaddr 172.16.8.87 Set server ip: setenv serverip 172.16.8.86

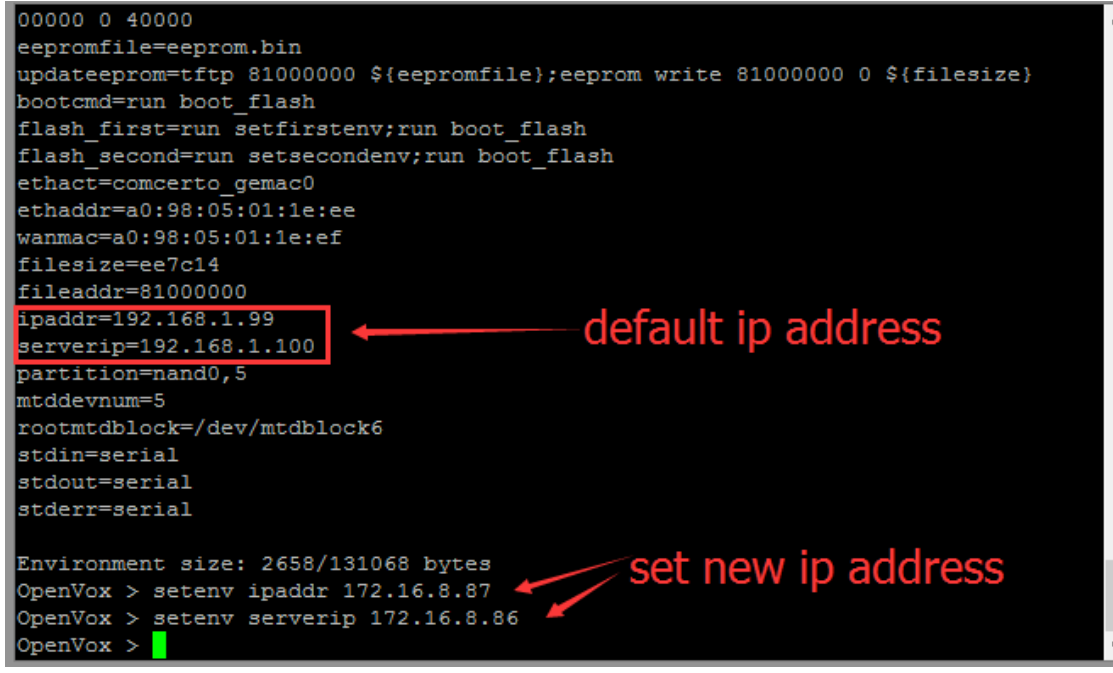

8. Open tftp32.exe, choose the latest firmware file you've downloaded from openvox website: <http://www.openvox.cn/pub/firmwares/GSM%20Gateway/wg400-current.img>

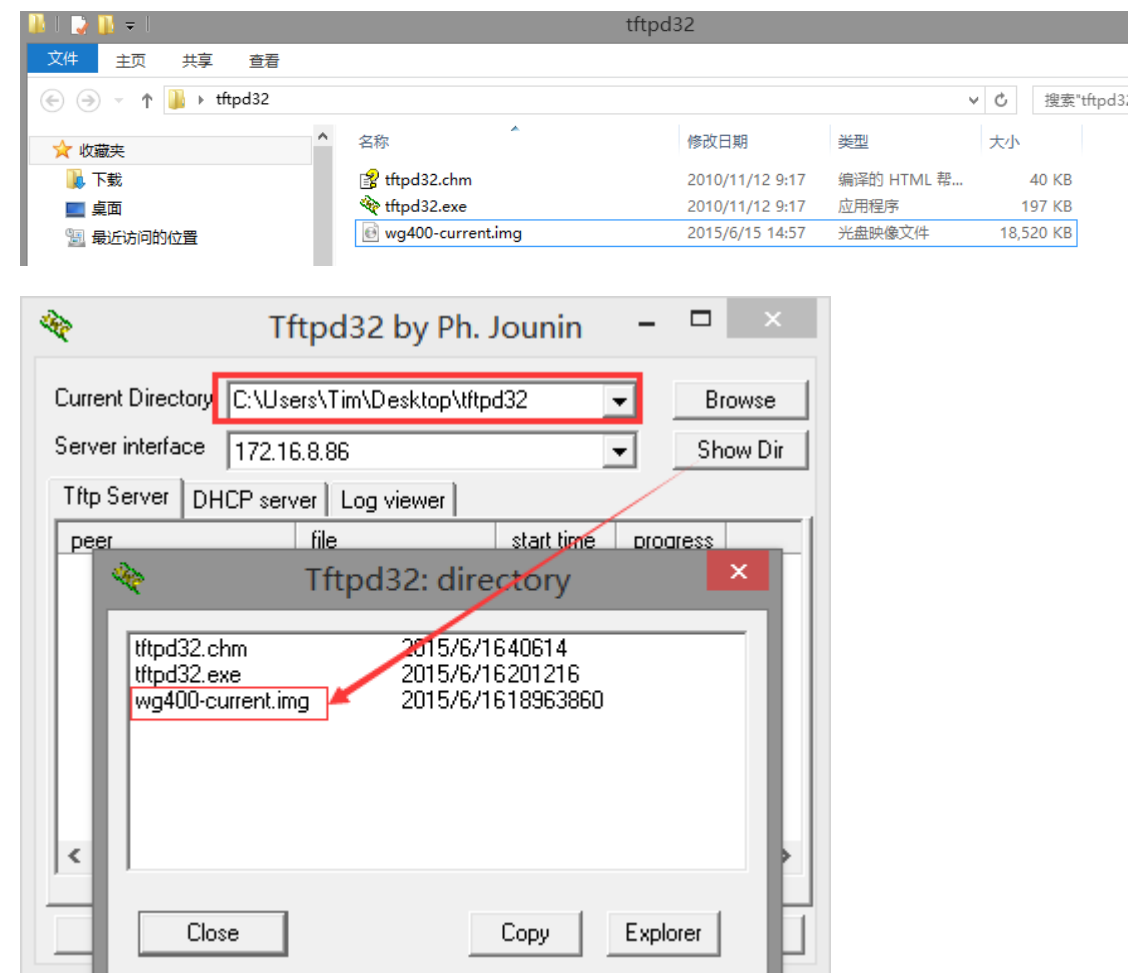

10. Set the firmware filename:

Command: setenv fsfile wg400-current.img

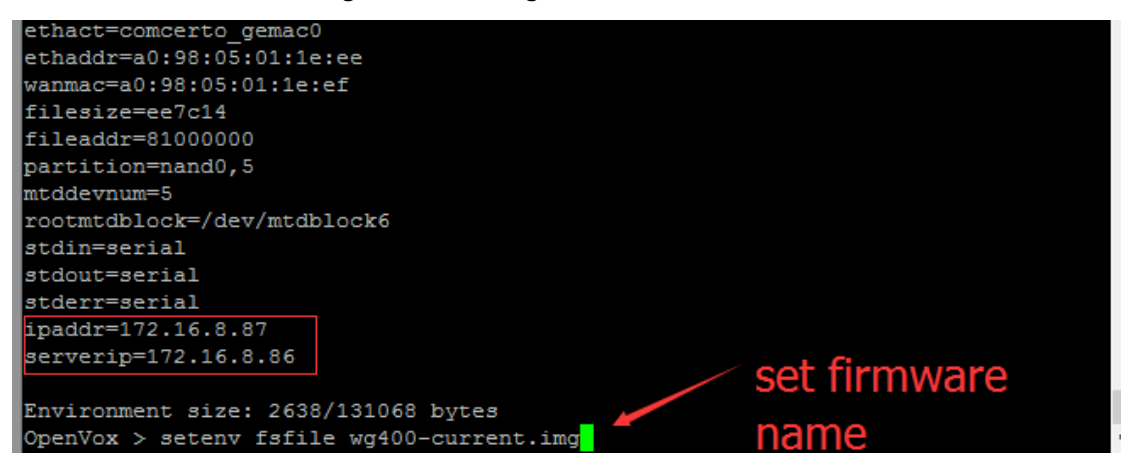

11. Execute "run updatesecond" to flash the firmware:

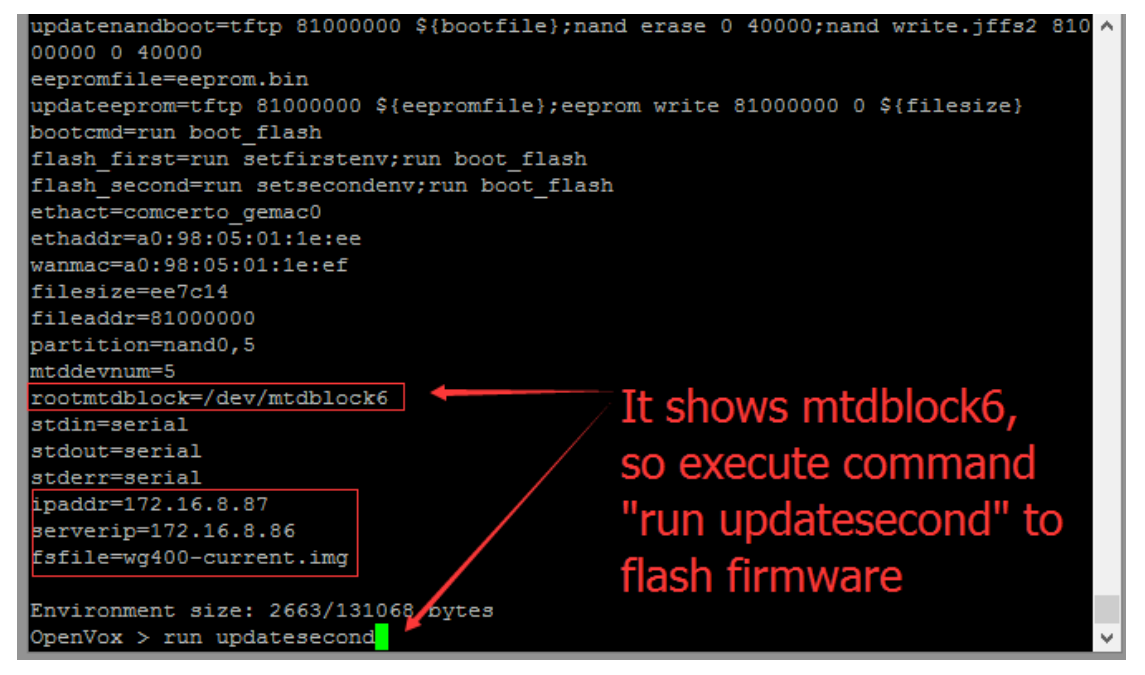

## Notice:

Check "rootmtdblock=/dev/mtdblockX" filed, if it shows "mtdblock6", then execute "update second" to flash firmware; if "mtdblock4", then execute "update first".

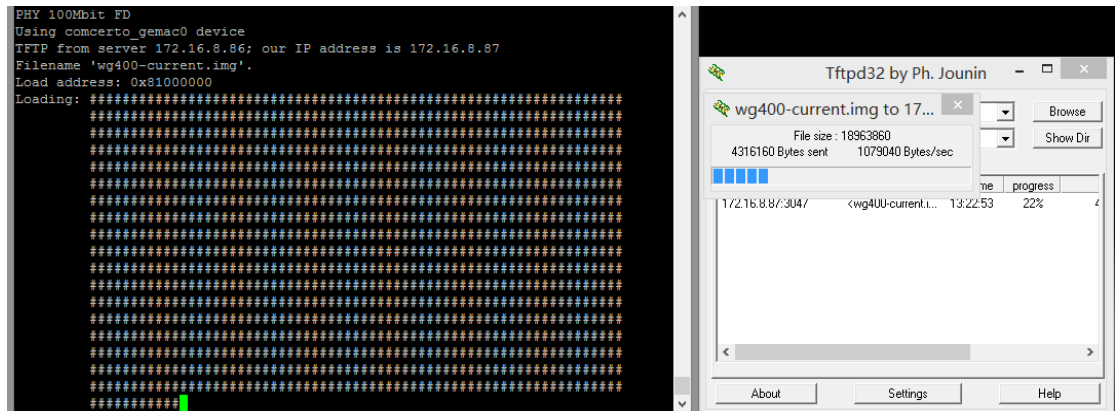

12. Execute "run bootcmd" to reboot and login new system:

```
\begin{array}{|c|c|c|}\hline \textbf{c} & \textbf{c} & \textbf{x} \\\hline \end{array}图 COM6 - PuTTY
done
                                                                                            Â
Bytes transferred = 18845076 (11f8d94 hex)
Update system part 1
system version:1.01
NAND erase: device 0 offset 0x1880000, size 0x400000
Erasing at 0x1c60000 -- 100% complete.
lok
NAND write: device 0 offset 0x1880000, size 0x1b7d74
Writing data at 0x1a37800 -- 100% complete.
1801588 bytes written: OK
NAND erase: device 0 offset 0x1c80000, size 0x1400000
Erasing at 0x3060000 -- 100% complete.
lok
NAND write: device 0 offset 0x1c80000, size 0x1041000
Writing data at 0x2cc0800 -- 100% complete.
                                                                                            \equiv17043456 bytes written: OK
Update system sucess
OpenVox > run bootcmd
```
Finished! Enjoy!